## **Configurer le processus de sauvegarde existant**

Tous les processus de sauvegarde configurés peuvent être adaptés ultérieurement sous la rubrique « Liste des dates de sauvegarde » dans les différents onglets. Par exemple, où des nouveaux emplacements de stockage sont ajoutés pour le fichier de sauvegarde ou le contrôle du temps de la version est changé.

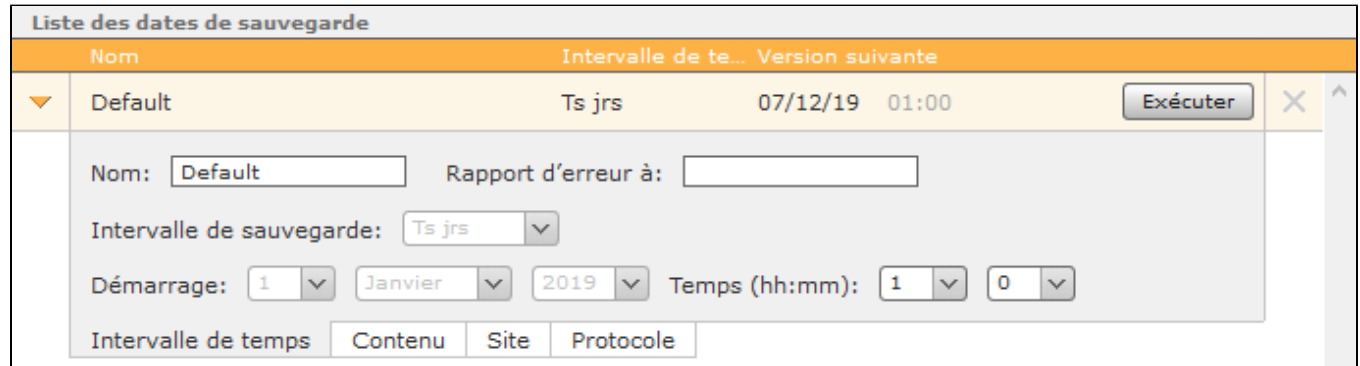

Dans l'onglet Site, vous pouvez définir combien de fichiers de sauvegarde doivent être sauvegardés au total avant que le fichier de sauvegarde le plus ancien ne soit à nouveau écrasé.

**Remarque :** Les types de stockage « E-mail » et « Dropbox » sont une exception, puisque pour ces deux emplacements de stockage, vous ne Δ configurez pas le nombre de fichiers de sauvegarde conservé, mais vous définissez plutôt la taille maximale du fichier de sauvegarde.

Dans l'onglet « Protocole », les messages d'information sur les différents processus de stockage des fichiers de sauvegarde sont documentés.